Doc83 v7

# Epoch User Manual

**Epoch™ Wireless EEG System**  *For Life Science Research Applications* 

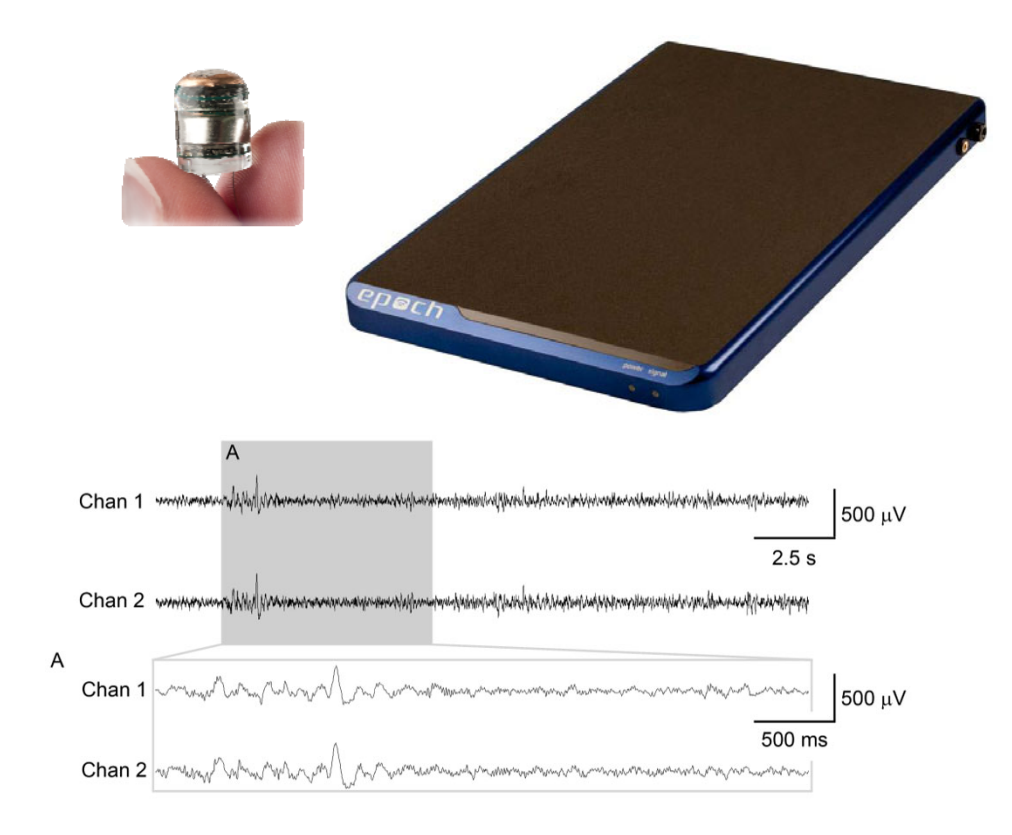

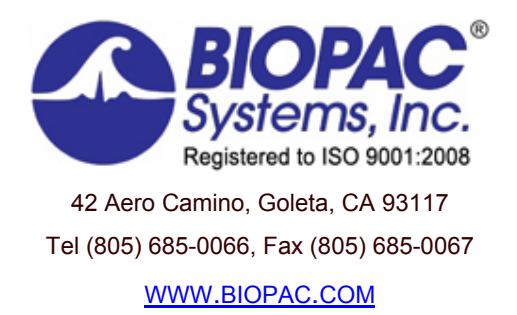

# **TABLE OF CONTENTS**

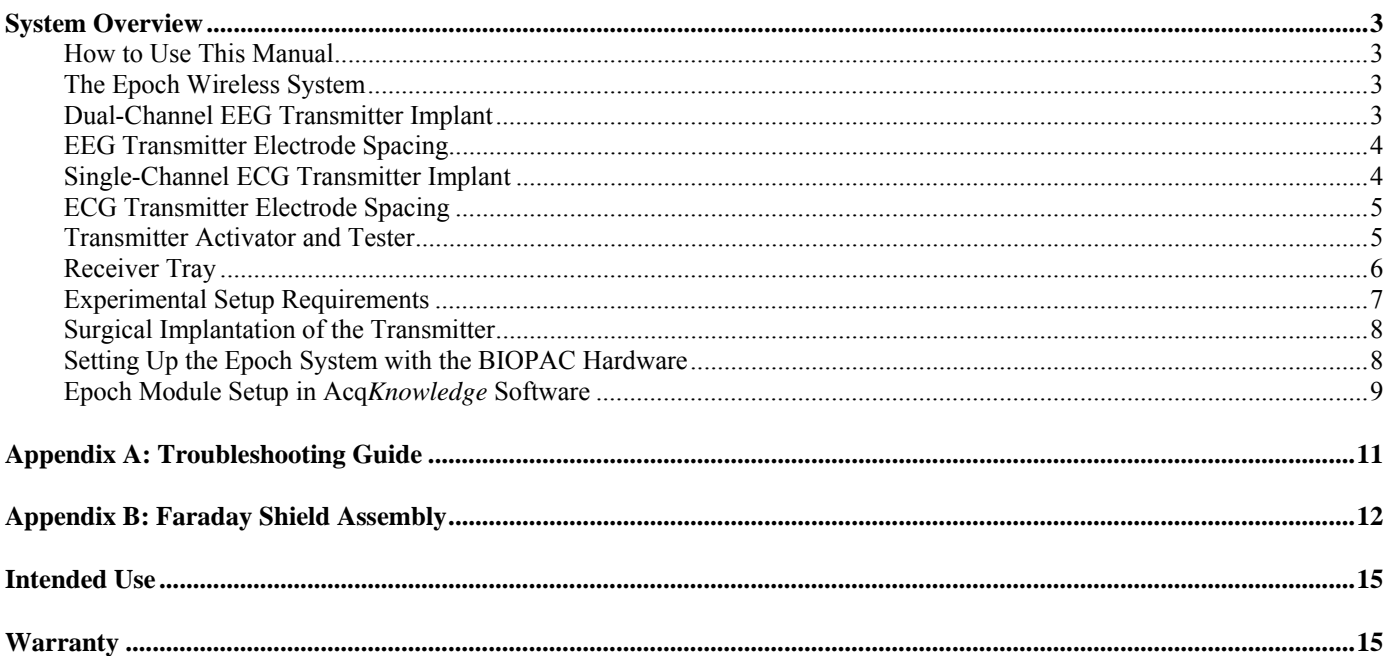

# <span id="page-2-0"></span>**System Overview**

#### <span id="page-2-1"></span>*How to Use This Manual*

This manual provides an overview of the Epoch wireless dual-channel *in vivo* recording system for small animal research and how to set up the system in Acq*Knowledge* software. The specifications and diagrams that are provided in this manual are to assist users in understanding the capabilities of the Epoch system. This document is not intended as a service manual. Only authorized BIOPAC employees and representatives are qualified to repair any component of the system. All rights of the warranty for said component are voided if any other party modifies any component without the written consent of BIOPAC.

#### <span id="page-2-2"></span>*The Epoch Wireless System*

The Epoch wireless system is comprised of three components that can be used for the acquisition of biopotential signals from naturally or freely-behaving, small animals:

- The wireless transmitter, which is affixed to the head of the animal, Figure 1.
- The wireless receiver base, Figure 2.
- The Faraday shield used to reduce the amount of noise interference from the ambient environment if present, shown in Figure 10. (Page 7)

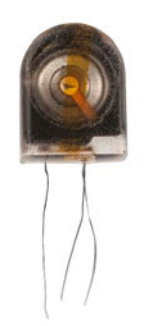

*Figure 1. Epoch wireless transmitter (Dual-channel EEG transmitter shown)* 

#### <span id="page-2-3"></span>*Dual-Channel EEG Transmitter Implant*

The dual-channel EEG wireless transmitter implant, Figure 1, contains a small amplifier, transmitter, and a battery encapsulated in medical-grade epoxy. Each electrode is made of Platinum-Iridium (Pt90/Ir10) material insulated with Teflon, with a 0.127 mm diameter (0.005 in.). Two of these leads are for acquiring independent biopotentials with the third lead being the common reference electrode. Spacing for these details is detailed on the following page. The transmitter is shipped deactivated, and is available with a two-month battery life (2 mo) commonly used for mouse studies, or a six-month battery life (6 mo) commonly used for rat studies. A transmitter activator must be used to activate transmitters on-site.

The output gain of the transmitter is set at 2000x during production  $(\pm 1.0 \text{ mV range})$ , but can be set to the following gains depending on your needs: 800x (Status-Epilepticus in adult animals) or 2000x (EEG, ECoG, LFP). A transmitter activator may be used to activate transmitters on-site. The technical details of the transmitters are as follows:

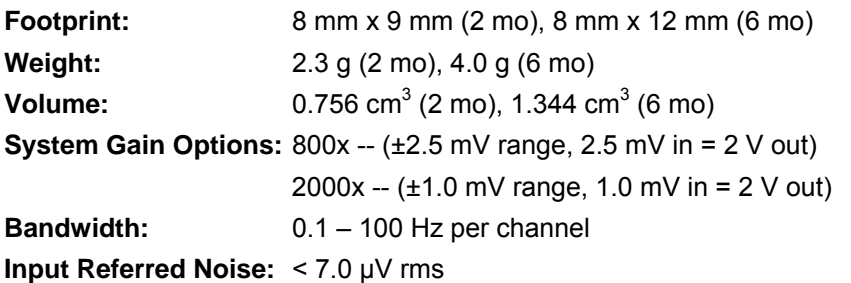

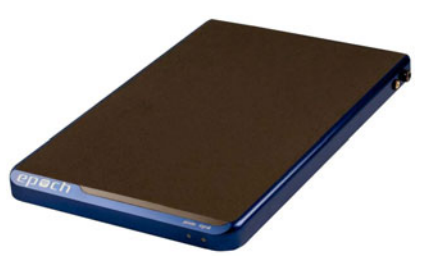

*Figure 2. Epoch wireless receiver tray* 

#### <span id="page-3-0"></span>*EEG Transmitter Electrode Spacing*

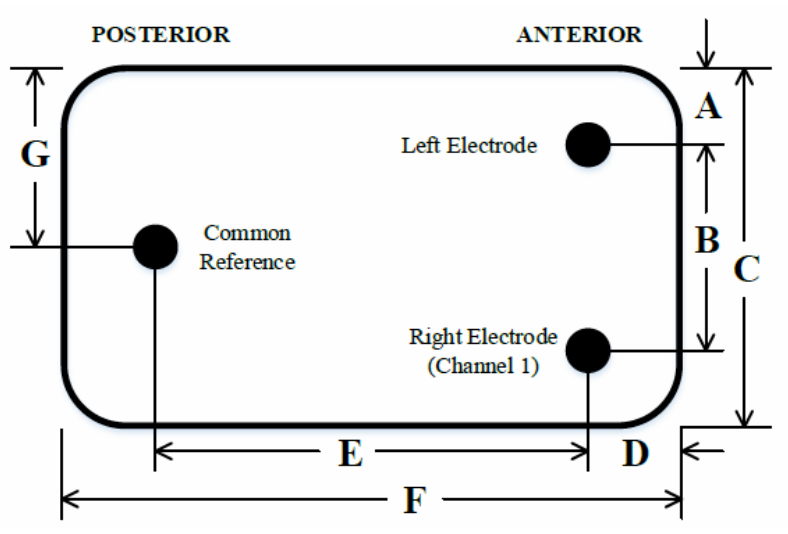

*Figure 3. Dual-channel EEG transmitter electrode spacing schematic looking down at animal's head. The electrodes go through the page.*

#### **Standard Dimensions:**

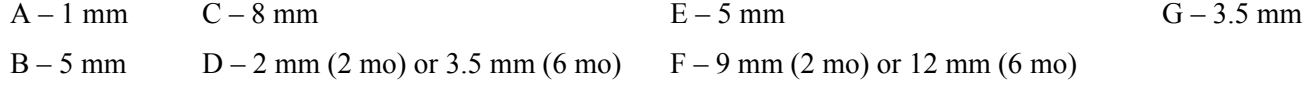

*Note* Custom transmitter configurations may be ordered by contacting BIOPAC.

#### <span id="page-3-1"></span>*Single-Channel ECG Transmitter Implant*

The single-channel ECG wireless transmitter implant contains a small amplifier, transmitter and a battery encapsulated in medical-grade epoxy. Each electrode is 7-strand braided stainless steel with Teflon insulation. Each strand is 50 μm in diameter. Making the bare electrode 152 μm in diameter (229 μm diameter insulated). There are two electrode leads on the ECG transmitter, and the routing of these leads in the animal is shown in Figure 11. Spacing for these leads on the transmitter is detailed below. The transmitter is shipped deactivated, and is available with a two-month battery life (2 mo) commonly used for mouse studies, or a six-month battery life (6 mo) commonly used for rat studies. The output gain of the transmitter is set at 2000x during production  $(\pm 1.0 \text{ mV range})$ . A transmitter activator must be used to activate transmitters on-site. The technical details of the transmitters are as follows:

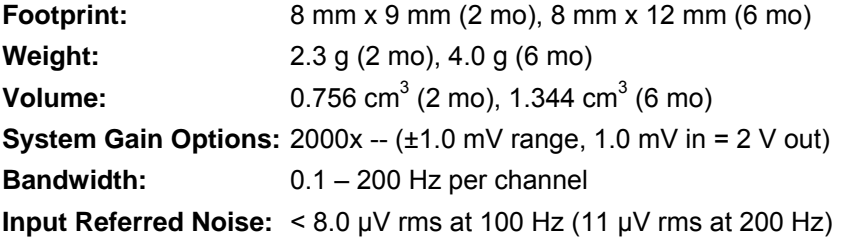

#### <span id="page-4-0"></span>*ECG Transmitter Electrode Spacing*

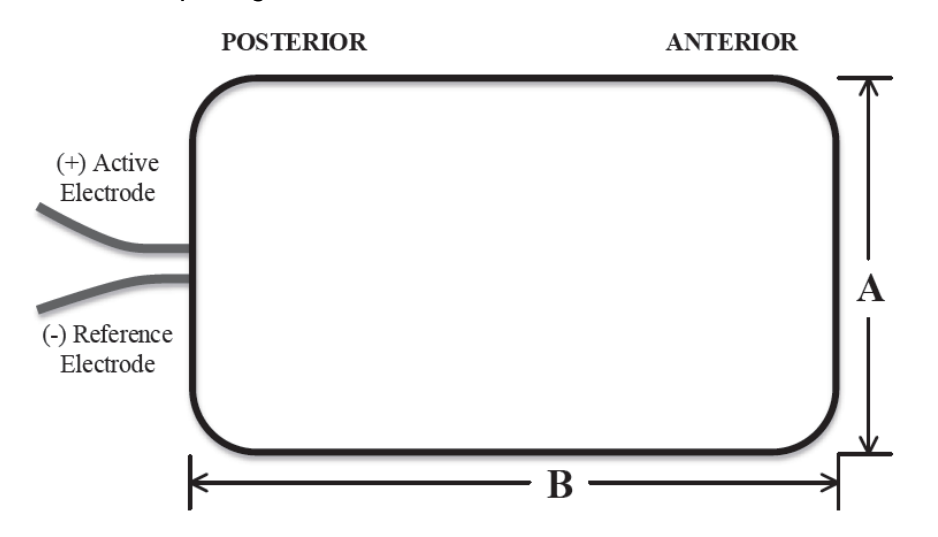

*Figure 4.* Single-channel ECG transmitter electrode spacing schematic looking **down** *at animal's head. The electrodes exit the bottom of the transmitter towards the animal's neck and back.* 

#### <span id="page-4-1"></span>*Transmitter Activator and Tester*

Standard transmitters are shipped deactivated for both EEG and ECG systems. BIOPAC offers a Transmitter Activator and Tester device, shown in Figure 5 on right. This device is required to activate transmitters prior to use, and to test an entire Epoch system before transmitter implantation, through the receiver tray and a newly activated transmitter.

To activate a transmitter:

- 1. Press the POWER button until the power light in the top left corner turns green.
- 2. Insert the transmitter PCB so that the transmitter sits above the epoch symbol, as shown in Figure 6 on lower right.
- 3. Press the ACTIVATE button until the check mark in the top right corner turns green.

At this point the transmitter will be active. Once activated, a transmitter cannot be returned to the off state. For dual-channel EEG system testing purposes, the Activator and Tester device delivers a  $54$ -Hz,  $\pm 0.5$ -mV signal via channel 1 of the transmitter, and a  $27-Hz$ ,  $\pm 1-V$  signal via channel 2 (standard 2000x gain transmitter). For single-channel ECG system testing, the device delivers the 54-Hz,  $\pm$  0.5-mV signal. This test signal will last for 2.5 minutes every time the device power is turned on. After system testing and before implantation, carefully snip the electrode wires, free from the circuit board, to a desired electrode length. The transmitter circuit board can then be discarded.

*Note* The transmitter must be activated within 6 months of shipment to ensure the full 2-month or 6-month active battery-life.

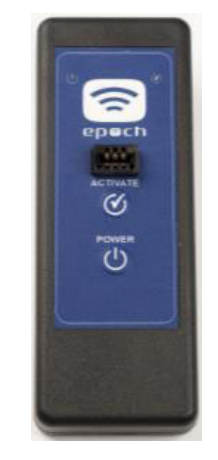

*Figure 5. Dual channel transmitter activator and tester* 

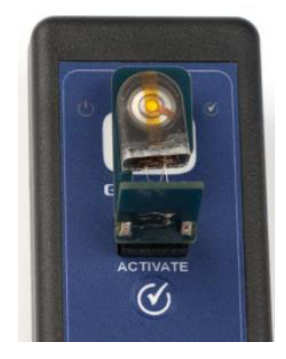

*Figure 6. Activation of dual channel transmitter shipped in off state*

### <span id="page-5-0"></span>*Receiver Tray*

The wireless receiver tray, as shown in Figure 2 and Figure 7, contains a large internal receiver antenna and electronics for reproducing the acquired biopotential signals. The receiver tray is similar for both the EEG and ECG system, and is available in two sizes for use with most standard mouse housings and most standard rat housings, as shown in Figure 7 below. Contact BIOPAC if you require custom receiver tray dimensions.

- Mouse Receiver Dimensions:  $345$  mm x  $210$  mm x  $21$  mm  $(13.6" \times 8.25" \times 1.0")$
- Rat Receiver Dimensions:  $429$  mm x  $216$  mm x  $21$  mm  $(16.9" \times 8.5" \times 1.0")$

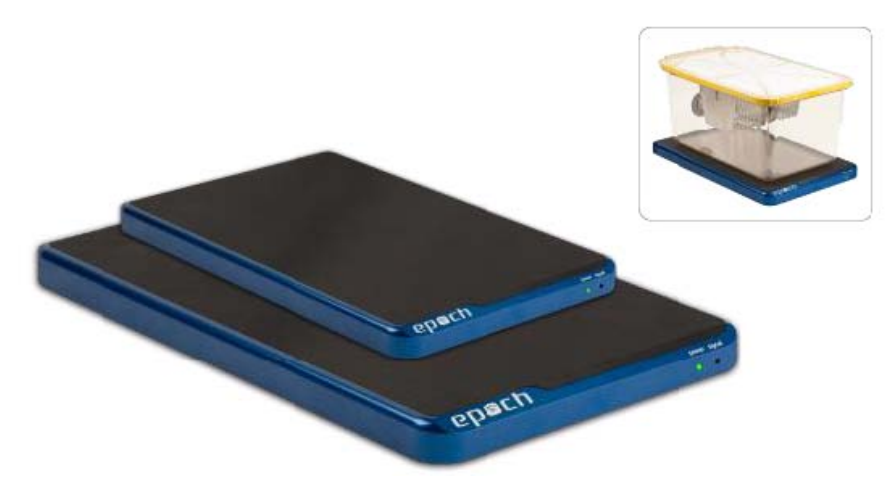

*Figure 7. Mouse and rat Epoch receiver trays. Inset shows common mouse housing on receiver tray.* 

There are two small LED indicators on the front of the receiver tray, one for power status and one for signal transmission status. The power indicator will illuminate green when the power plug is connected to the receiver. The signal transmission indicator will illuminate green when an activated transmitter is within range of the receiver. On the back of the receiver tray are the power plug connector and two BNC connectors, one for each channel of acquired analog data, as shown in Figure 8 below. The maximum output of each Channel is  $\pm 4$  V and can be acquired by standard  $\pm$ 5 V analog data acquisition systems.

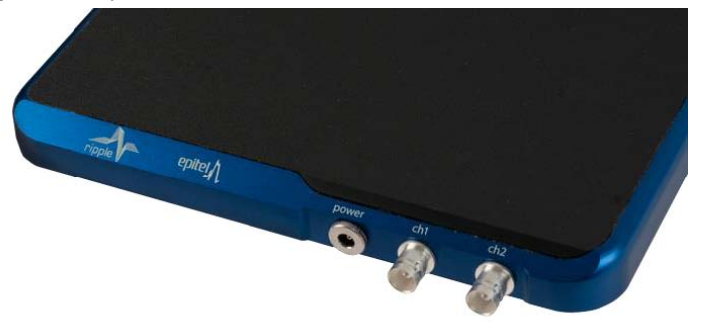

*Figure 8. Back of receiver tray showing power plug and BNC output terminals* 

The receiver tray has two accessory connectors located on the side as shown in Figure 9 below.

- The 3.5 mm audio-type port is an antenna extension used to connect the receiver to a metal feeding trough via an alligator clip. This connection is helpful to prevent the wireless signal from being grounded when an animal climbs onto the metal feeding trough.
- The banana-plug port (GND) is used to connect the included Faraday shield accessory to ground. The Faraday shield is recommended in any environment that may contain electrical noise interference. A Faraday shield around a mouse housing is shown in Figure 10 below. The Faraday shield must be assembled, and detailed instructions are provided in Appendix B. The Faraday shield is two sizes that can encompass standard mouse and rat housings. Custom Faraday shields may be created by contacting BIOPAC.
- Mouse housing shield: 36.20 cm x 31.75 cm x 31.75 cm (14.25" x 12.5" x 12.5")

#### 10166\_Rev06 **WWW.BIOPAC.COM** 12.15.2016

Rat housing shield: 51.44 cm x 36.83 cm x 36.83 cm (20.25" x 14.5" x 14.5")

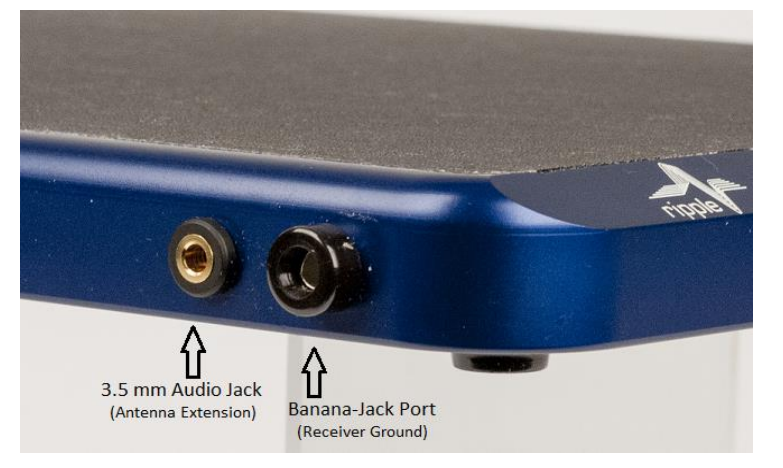

*Figure 9. Antenna extension and Faraday shield connections Figure 10. Epoch mouse wireless system with* 

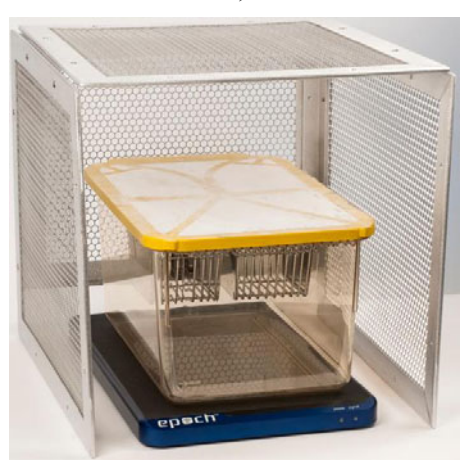

*Faraday shield* 

#### <span id="page-6-0"></span>*Experimental Setup Requirements*

There are a few requirements necessary to ensure reliable transmission between the animal's transmitter and the receiver tray:

- **Signal Range**. The transmitter needs to remain vertically within 6 in. of the receiver board. If an animal were to climb out of this range, the signal reliability may be compromised. Note that connecting the metal feeding trough to the receiver base eliminates this issue for most animal housing systems.
- **Electrical Noise Interference**. In the event that the room contains high environmental noise (e.g., RF interference, power strips, fluorescent lights, other 50/60 Hz noise sources, etc.), it is recommended to use the supplied Faraday shield around the receiver tray and animal housing shown in Figure 10. If the signal transmission indicator is illuminated when no transmitter is present, the environmental noise is too strong and the shielded housing is necessary.
- **Housing Compatibility**. Each receiver tray can accommodate a number of different animal housing systems such as commercially-available rodent housing. The limitations on the housing size are that 1) the housing must fit within the shielding (see shielding specifications for sizing on previous page) and 2) the animal must have at least one foot within the footprint of the Epoch receiver at all times. BIOPAC recommends using the smallest housing that is suitable for the species according to your institutional guidelines. It is also recommended that the housing be centered on the receiver.

#### <span id="page-7-0"></span>*Surgical Implantation of the Transmitter*

Surgical manuals can be provided by contacting BIOPAC. Manuals are available for the following animal implants:

- Adult mouse
- Adult rat
- Rat pup post-natal day 18.

For ECG transmitters, the surgical procedures are similar to EEG except for placement of the electrodes, which should be done following the diagram below.

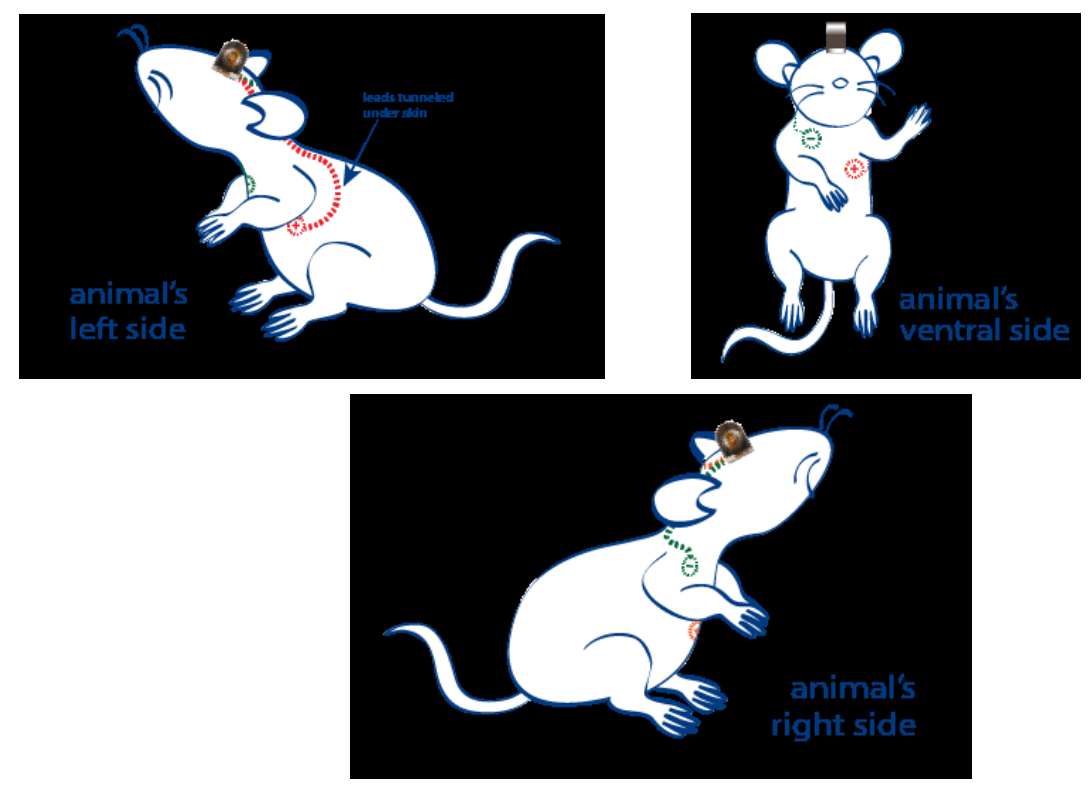

 *Figure 11: Wiring diagram for single-channel ECG transmitter* 

#### <span id="page-7-1"></span>*Setting Up the Epoch System with the BIOPAC Hardware*

- 1. Connect the receiver tray antenna extension (3.5 mm cable) and Faraday shield ground (banana plug) as shown on page 7.
- 2. Connect the BIOPAC Modules. (HLT100C for MP160 or UIM100C for MP150)

#### **MP160 Hardware:**

- Snap the HLT100C Module onto the right side of the MP160.
- Connect the two CBL102 BNC interface cables from the Epoch receiver tray's BNC output terminals to two CBL122 adapters.
- Connect the RJ11 end of the CBL122 adapter to the appropriate channel inputs on the HLT100C Module.

#### **MP150 Hardware:**

- Snap the UIM100C Module onto the right side of the MP150.
- Connect the two CBL102 BNC interface cables from the Epoch receiver tray's BNC output terminals to the appropriate channel inputs on the UIM100C Module.

#### 10166\_Rev06 **WWW.BIOPAC.COM** 12.15.2016

#### <span id="page-8-0"></span>*Epoch Module Setup in* Acq*Knowledge Software*

1. In Acq*Knowledge*, select "MP160/150 > Set Up Data Acquisition > Channels" and choose "Add New Module." (The Acq*Knowledge* Module setup is also presented by default at application launch.)

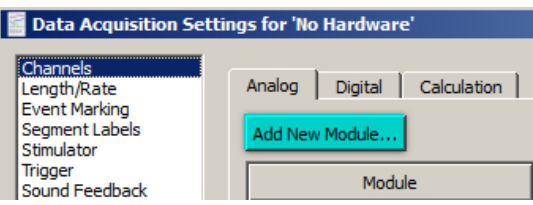

- 2. Select the BIOPAC Module (HLT100C for MP160 or UIM100C for MP150) as follows:
	- MP160: Select the HLT100C module corresponding to the desired channel and click "Add."
	- MP150: Select the UIM100C module corresponding to the desired channel and click "Add."

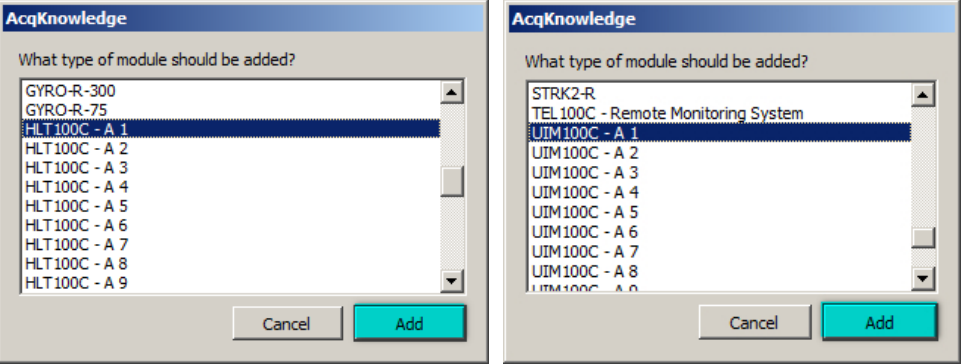

- 3. From the "Transducer" menu, select the desired Epoch transmitter as follows:
	- **MP160:** Select the Epoch Transmitter (and desired gain) from the HLT100C Configuration list and click "OK." (Lower left figure)
	- **MP150:** Select the Epoch Transmitter (and desired gain) from the UIM100C Configuration list and click "OK." (Lower right figure)

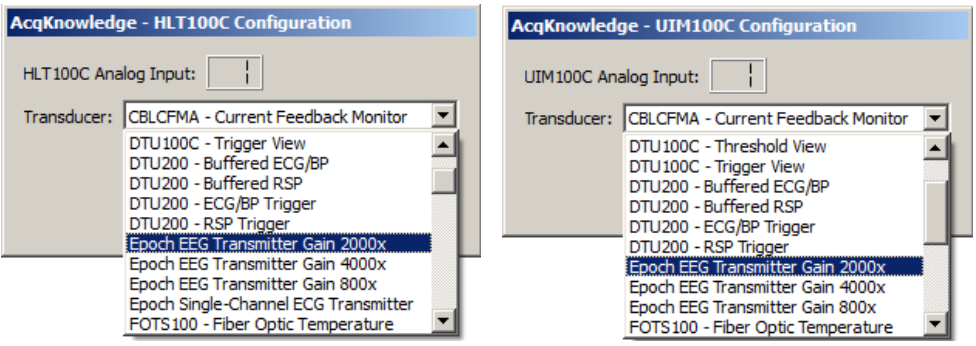

4. Enter a channel label for the new configuration and click "Close."

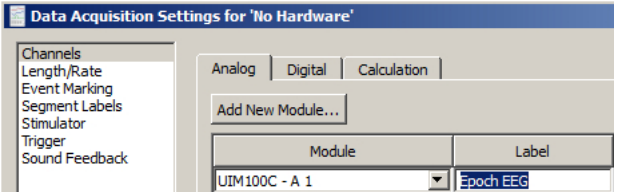

**NOTE:** In Acq*Knowledge* versions 4.4.2 and earlier, the Epoch Single-Channel ECG Transmitter option is not supported in Module Setup. However, these settings can be configured manually via the following steps:

- 1. Select the UIM100C Module as shown in steps 1 and 2 on the previous page. Be sure to select an unoccupied channel number for the module (i.e., A2, A3, A4, etc.)
- 2. Choose "Custom" from the configuration list and click OK. This opens a Calibration scaling dialog.

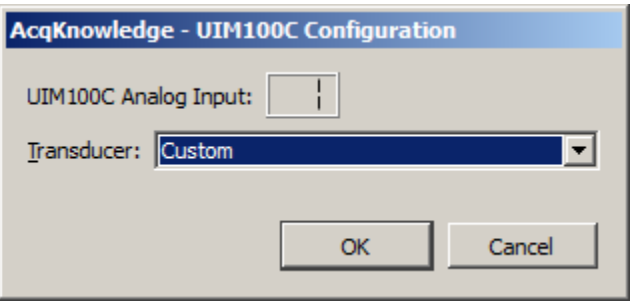

3. In the Calibration scaling dialog, change the default Cal1 and Cal values to those shown in the figure below (Also, change the default "Units label:" from Volts to mV.) Click OK.

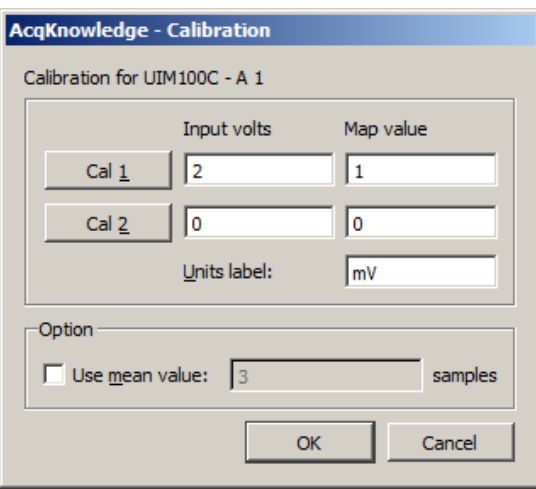

4. Enter "Epoch ECG" as the channel label and click "Close."

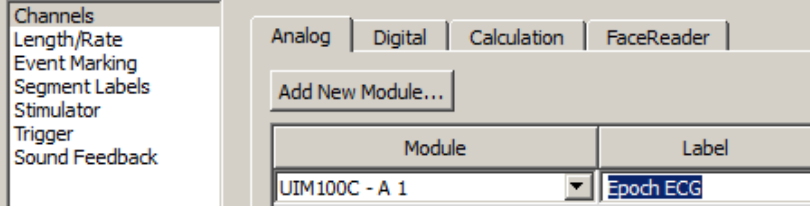

For more details on Acq*Knowledge* software, including the EEG Specialized Analysis routines see the Acq*Knowledge* [Software Guide](http://www.biopac.com/Manuals/acqknowledge 4 software guide.pdf).

# <span id="page-10-0"></span>**Appendix A: Troubleshooting Guide**

This appendix provides helpful hints and solutions for troubleshooting the Epoch wireless system. This appendix addresses issues that may not be consistent across all customers. Consistent, replicable problems will be addressed by BIOPAC engineers. This appendix will be updated with problems found by customers and solutions determined by BIOPAC. All solutions have been tested as much as possible by BIOPAC.

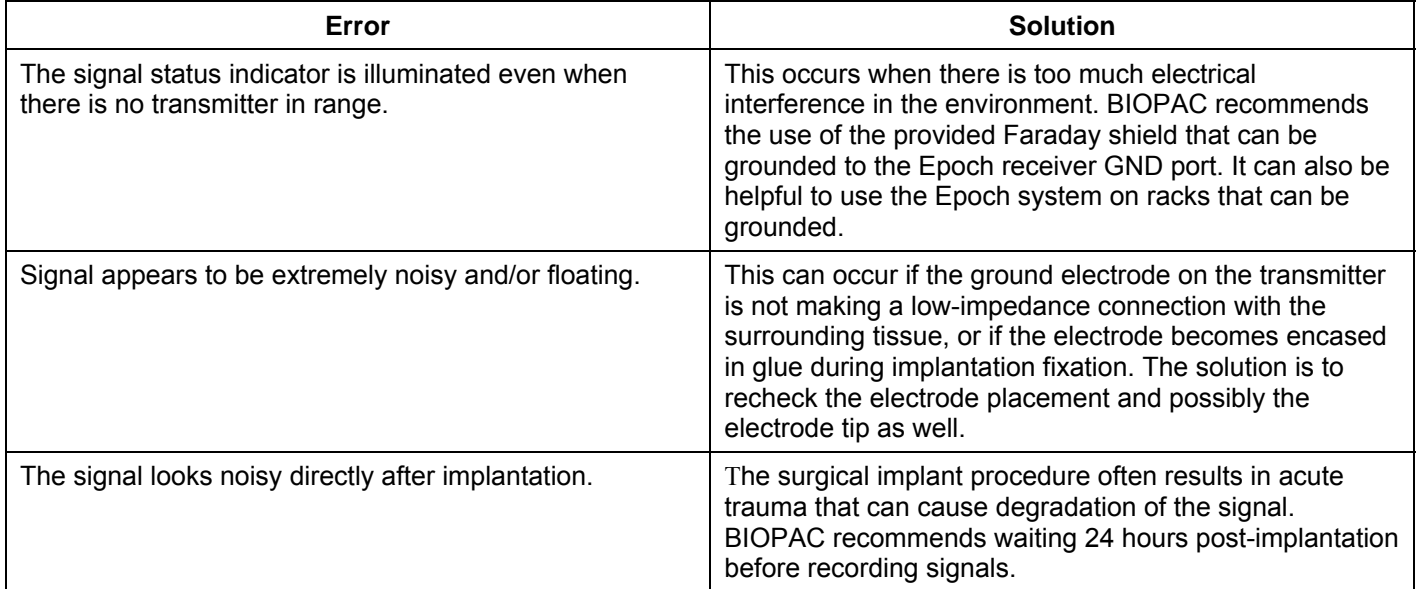

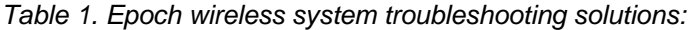

# <span id="page-11-0"></span>**Appendix B: Faraday Shield Assembly**

The Epoch in vivo wireless EEG monitoring system includes a Faraday shield that can reduce the amount of noise interference from the ambient environment. This Faraday shield is designed to be placed around the receiver tray and the animal housing. The Faraday shield must be assembled by the end user because it is shipped with the Epoch system in a compact unassembled form to reduce the size of the shipment. The assembled Faraday shield will look similar to those shown in Figure 12 below.

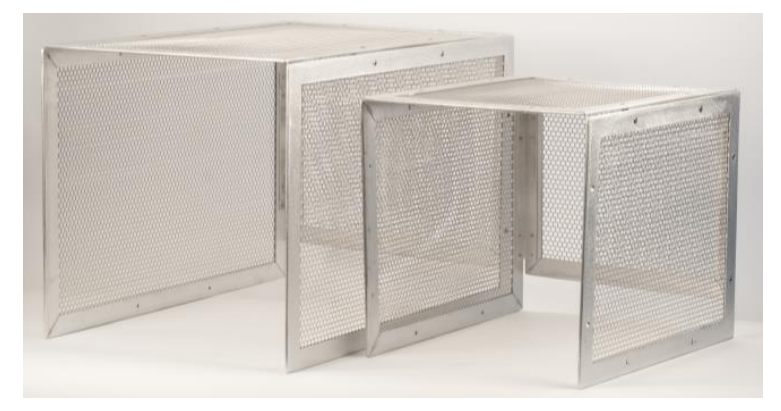

*Figure 12. Assembled Faraday shield (Rat size on left / Mouse size on right)* 

## *List of Components*

The Faraday shield kit, as shown in Figure 13 below, contains the following components:

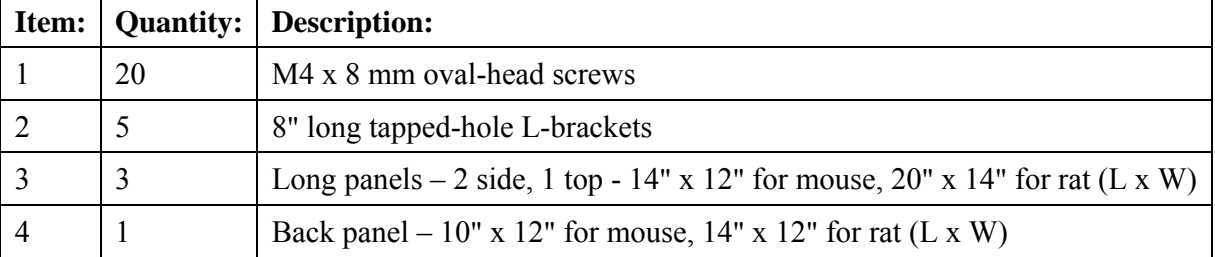

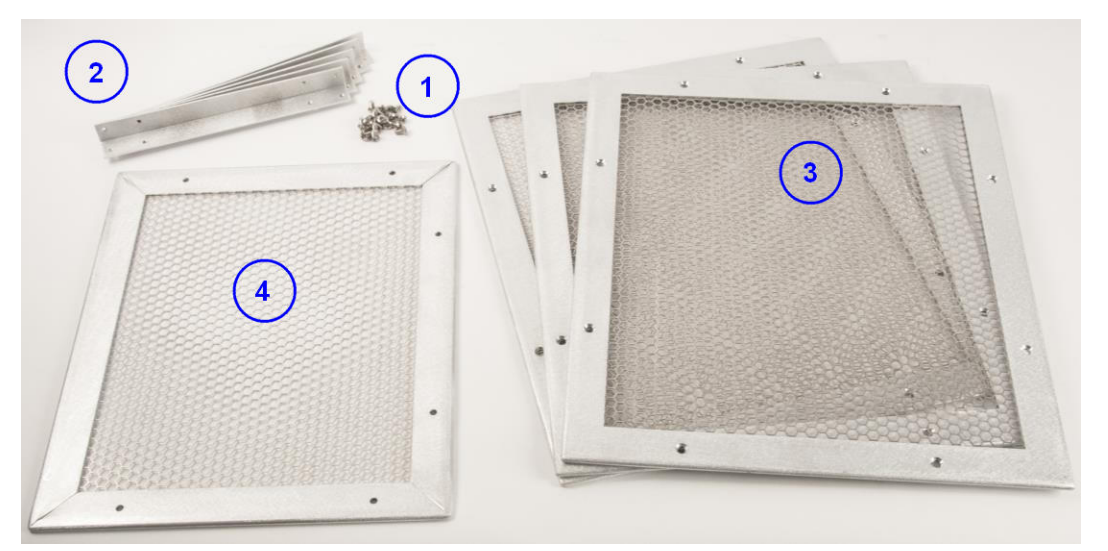

*Figure 13. Unassembled Faraday shield components* 

#### *Step 1*

Take one of the long panels and attach two L-brackets to the long sides as shown in Figure 14 below, using the outer tapped hole on one end of the L-bracket and the inner tapped hole on the other end of the L-bracket. Note: either set of holes on the L-bracket may be used.

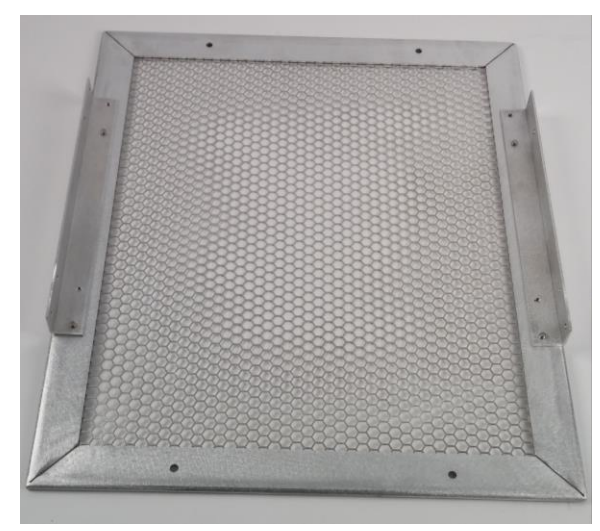

Figure 14. Step 1 – Top assembled using one long panel and two L-brackets

#### *Step 2*

Using the two remaining long panels, attach one panel to each of the open faces of the L-brackets placed in Step 1 above. At the completion of Step 2, the Faraday shield should look like Figure 15 below.

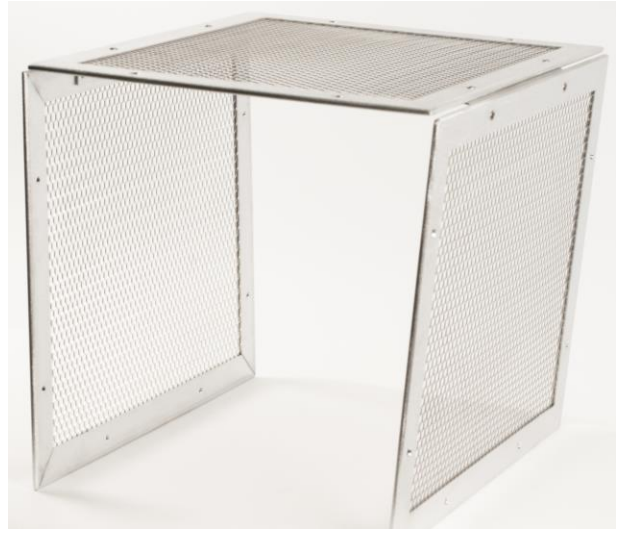

Figure 15. Step 2 – Top and sides assembled

#### *Step 3*

Attach the three remaining L-brackets to the smaller back panel as shown in Figure 16 below. For the top L-bracket, use one outer tapped hole and one inner tapped hole, similar to Step 1. For the two side L-brackets, be sure to use the outer tapped hole on the side of the L-bracket closest to the top L-bracket, as shown in Figure 16 (next page).

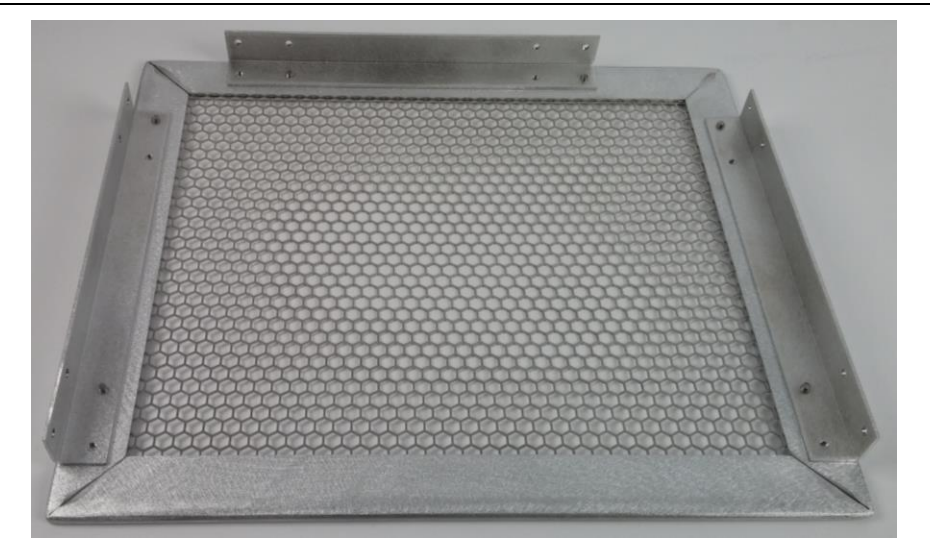

Figure 16. Step 3 - Back panel with attached L-brackets

#### *Step 4*

Complete the Faraday shield assembly by attaching the back panel to either end of the three long panels. When complete, the Faraday shield should look like Figure 17 below. Connect the assembled Faraday shield to the receiver tray using the banana plug to alligator clip cable included with the Epoch system.

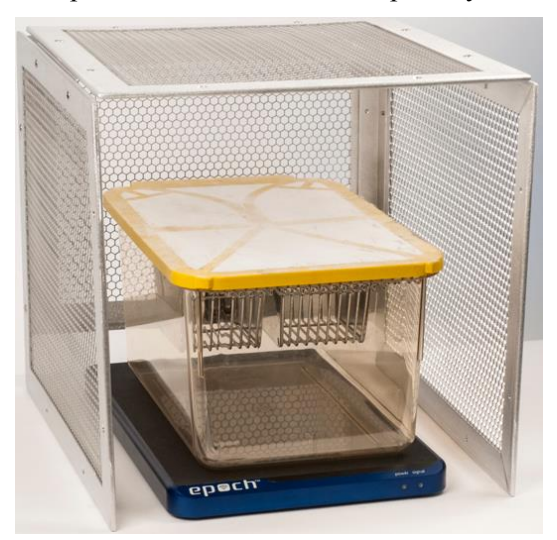

Figure 17. Completed Faraday shield assembly

# <span id="page-14-0"></span>**Intended Use**

BIOPAC Systems, Inc., instruments, components, and accessories are designed for educational- and researchoriented life science applications and investigations. BIOPAC Systems, Inc. does not condone the use of its instruments for clinical medical applications. Instruments, components, and accessories provided by BIOPAC Systems, Inc., are not intended for the diagnosis, cure, mitigation, treatment, or prevention of disease.

# <span id="page-14-1"></span>**Warranty**

BIOPAC Systems, Inc. warrants to the original end purchaser that

- the Epoch™ hardware shall be free from material defects in material and workmanship for a period of one (1) year from the original date of purchase (the "Hardware Warranty Period")
- the software shall be free from material defects or errors for a period of one (1) year from the original date of purchase (the "Software warranty period").

If the product is determined to be materially defective during the Warranty Period, your sole remedy and BIOPAC's sole and exclusive liability shall be limited to the repair or replacement of this product with a new or refurbished product at BIOPAC's or its licensed distributor's option. For purpose of this Limited Hardware Warranty and Liability, "refurbished" means a product that has been returned to its original specifications. Visit WWW.BIOPAC.COM for instructions on how to deliver the product to an authorized service facility.

This warranty shall not apply if this product

- a) is used with products that are not compatible with this product
- b) is modified, or tampered with
- c) is damaged by acts of God, misuse, abuse, negligence, accident, wear and tear, unreasonable use, or by other causes unrelated to defective materials or workmanship
- d) has had the serial number altered, defaced or removed
- e) has, in the reasonable opinion of BIOPAC or its licensed distributors, been opened, altered, or defaced. This warranty shall also be voidable by BIOPAC or its licensed distributors

If (1) BIOPAC reasonably believes that the Epoch™ system has been used in a manner that would violate the terms and conditions of a separate end user license agreement for system software; or (2) the product is used with products not sold or licensed by BIOPAC. You assume all risks and liabilities associated with use of third party products.

This warranty is provided to you in lieu of all other express or implied warranties including warranties of merchantability and fitness for a particular purpose for the Epoch™ system, which are disclaimed hereunder. However, if such warranties are required as a matter of law, then they are limited in duration to the warranty period.

Our sole and exclusive recourse in the event of any dissatisfaction with or damage arising from the use of the Epoch™ system and BIOPAC's maximum liability shall be limited to repair or replacement of the Epoch™ system. Except as expressly stated above, BIOPAC excludes all liability for any loss of data, loss of profit, or any other loss or damage suffered by you or any third party, whether such damages are direct, indirect, consequential, special, or incidental and however arising under any theory of law, as a result of using your Epoch™ system. Some countries, states or provinces do not allow limitation on how long an implied warranty lasts and some countries, states and provinces do not allow the exclusion or limitations of consequential or incidental damages, so the limitations or exclusions may not apply to you.

This warranty gives you specific legal rights, and you may also have other rights which vary from country to country, state to state or province to province. This warranty is in all countries where BIOPAC has an office or a licensed distributor. The warranty offered by BIOPAC Systems, Inc. on your Epoch™ hardware is the same whether or not you register your product.

EPOCH™ is a trademark of Epitel, LLC.